# Obračun plaće: Korak 2 (unos djelatnika i uređvanje redova obračuna)

Zadnje ažurirano01/10/2024 8:46 am CEST

## **Unos djelatnika za obra**č**un**

Na ovom koraku unosimo podatke za odabrani obračun pojedinog djelatnika (**kod obrtnika i za obrtnika**). Program će na temelju zadnjeg obračuna plaća i podacima iz šifrarnika djelatnika predložiti plaću za sve zaposlenike.

U obračun se predlažu svi zaposleni koji pripadaju obračunu pojedinog mjeseca prema datumu zaposlenja i datumu prekida radnog odnosa.

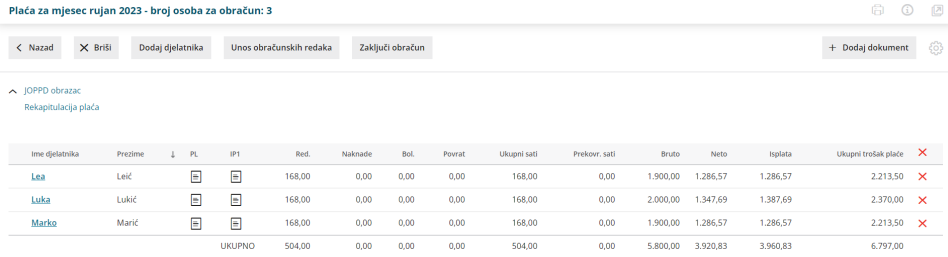

- Na pregledu se prikažu djelatnici i obrtnik koji su razvrstani po abecedi.
- Klikom na **Ime djelatnika** možemo mijenjati i dopunjavati podatke.
- Novog djelatnika možemo dodati u obračun klikom na **Dodaj djelatnika.** Ukoliko nitko od radnika tj. obrtnik nema nikakvih posebnosti (znači samo redovan rad, možebitne praznike, obračunati prijevoz) možemo obračun zaključiti.
- Na kraju alatne trake imamo mogućnost**brisanja pojedinačnih i svih djelatnika** s popisa klikom na znak **X**.

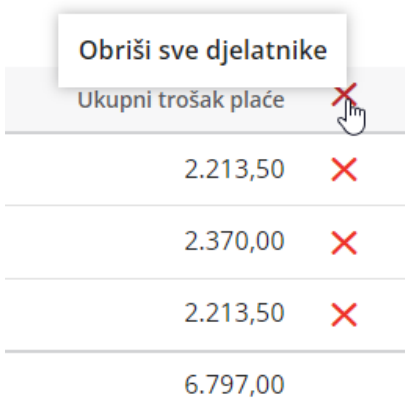

### **Ure**đ**ivanje podataka za obra**č**un obrtnika i zaposlenika**

- Podatke za obračun možemo uređivati klikom na pojedinog djelatnika unutar obračuna ili u šifrarniku [djelatnika](http://help.minimax.hr/help/sifrarnik-djelatnici)
- Ako promjenu napravimo u šifrarniku djelatnika, ona će se uzeti u obzir na **sljedećim** obračunima, a u slučaju otkazivanja prethodnih obračuna, promjena se neće uzeti u obzir
	- Detaljnije možete pročitati [OVDJE](http://help.minimax.hr/help/place-memoriranje-podataka-djelatnika-na-obracunu-place).
- Ako promjenu na djelatniku želimo napraviti na prethodnim obračunima, to je moguće na drugom koraku obračuna plaće klikom na pojedinog

#### **djelatnika** > **Uredi > Osnovni podaci djelatnika**.

- Promjena napravljena na ovaj način odnosi se **samo na taj obračun plaće iz kojeg uređujemo podatke** (ako želimo da se određena promjena uzme u obzir na budućim obračunima, promjenu je potrebno napraviti u šifrarniku djelatnika).
- Pomoću tipke **Natrag** vraćamo se na obračun plaća.
- Klikom na gumb **+ Dodaj obračunski redak** u retku **Vrsta isplate** biramo različite isplate po nazivu ili dijelu naziva iz sljedećih skupina: **Redovan rad,**

**Dodaci, Naknade, Refundacije, Bolovanja, Invalidnine, Povrati, Obustave i Bonusi**.

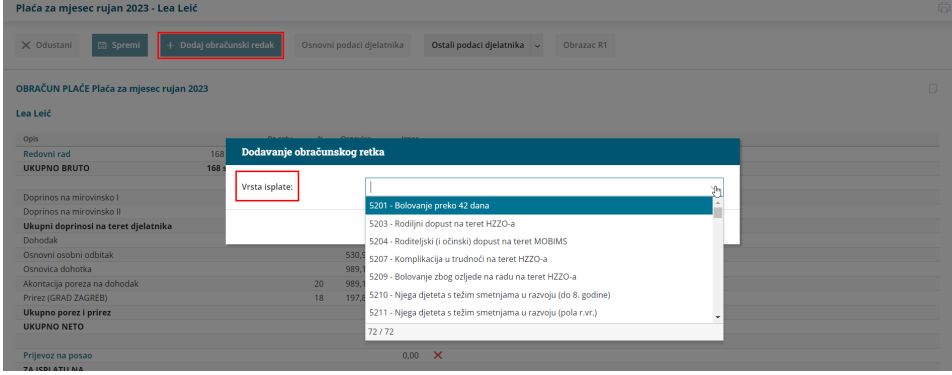

Ukoliko unosimo sate redovnog godišnjeg odmora ili bolovanja, program automatski izračuna manje sati redovnog rada. Klikom na **Potvrdi** unesene promjene će se spremiti.

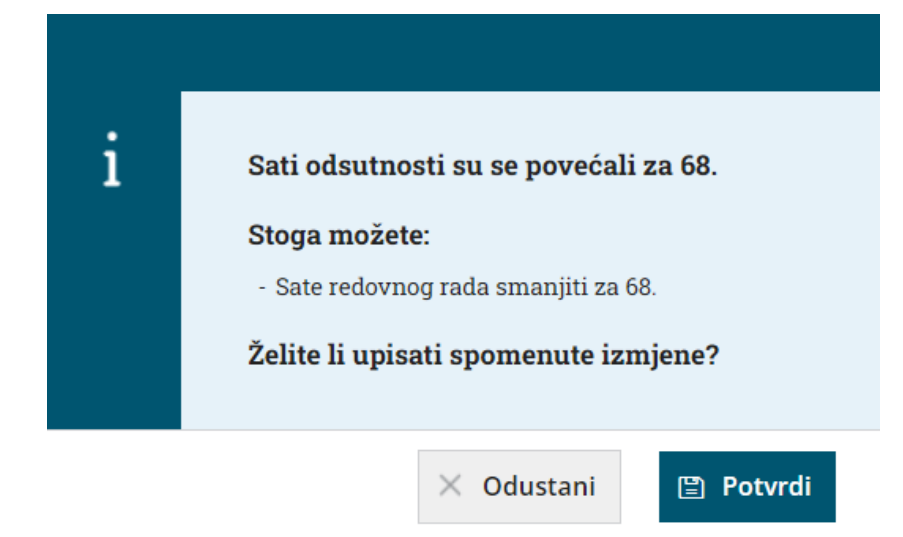

#### **Ovisno o odabranoj vrsti isplate unesemo:**

- **Broj jedinica:** unesemo broj sati ili dana odabrane vrste isplate.
- **Na jedinicu:** unesemo vrijednosti odabrane vrste isplate po satu.
- **%:** unesemo postotak za odabranu vrstu isplate.
- **Iznos:** unesemo ukupan iznos odabrane vrste isplate.
- **Opis:** unesemo dodatan opis odabrane vrste plaćanja. Uneseni dodatni opis evidentira se samo kod tog djelatnika za taj obračun. Nakon unosa podataka kliknemo **Potvrdi.**
- Ukoliko želimo obrisati pripremljeni obračunski red, na kraju reda je crveni iks - **Briši.** Za popravljanje obračunskog reda kliknemo na **naziv vrste isplate.**

#### **Satnica:**

- Ukoliko je kod radnika označeno da se satnica računa iz bodova po satu, bodovi po satu radnika množe se s vrijednosti bodova po satu iz postavki obračuna.
- Ukoliko je kod radnika označeno da se satnica računa iz bodova na mjesec, tada satnica predstavlja omjer između umnoška broja bodova po mjesecu za radnika s bodovnom vrijednošću po mjesecu i mjesečnog satnog fonda.
- Ukoliko je kod radnika označeno da se satnica računa iz bruto plaće na mjesec, satnica je omjer između bruto plaće na mjesec kod radnika i mjesečnog fonda sati.
- Ako je kod radnika označeno da se satnica računa iz neto plaće na mjesec, satnica je omjer između bruto plaće izračunate iz neto plaće na mjesec kod radnika i mjesečnog fonda sati.

#### **Satnica za refundaciju:**

- **Udio vrednovanja:** to je udio koji iznos satnice iz godine prije obračuna refundacije na sadašnju (godišnju) vrijednost. Udio je zakonski određen. Za prošlu godinu udio je 1,0000.
- **Mjeseci isplata:** predstavlja podatak koliko mjeseci je radnik radio u godini prije nego je otišao na bolovanje; ukoliko je radnik radio u prošloj godini, u osnovicu se broje plaće koje je radnik dobivao do mjeseca u kojem je otišao na bolovanje. Mjeseci se predlažu iz obračuna u istoj godini.
- **Osnovica:** predstavlja iznos bruto plaća koje se zbroje u osnovu za dohodak iz prošle godine kada je radnik otišao na bolovanje. Ukoliko je radnik došao na posao u tekućoj godini, u osnovicu se ubrajaju plaće koje je radnik primio do mjeseca u kojem je otišao na bolovanje. U ukupnu bruto vrijednost ubrajaju se sve zarade od kojih su plaćeni doprinosi za zdravstveno osiguranje (u ulaze invalidnine). Osnovica se predlaže iz prethodnog obračuna u istoj godini.
- **Sati:** zbroj odrađenih sati za isto razdoblje kao i kod osnovice. Na uzimaju se sati kojima su doprinosi samo obračunati (npr. sati za invalidninu). Sati se predlažu iz prethodnog obračuna u istoj godini.
- **Datum od:** znači datum kada je djelatnik za kojeg radimo obračun plaće počeo s refundacijom.
- **Datum do:** označava datum kada je radnik završio refundaciju u mjesecu za kojeg obračunavamo refundaciju.

**Dodatak za radni staž:** ne unosi se jer se automatski izračunava ukoliko na postavkama obračuna postoji % dodatka za radni staž.

**% dodatka za radni staž:** izračuna se kao umnožak godina staža i tog podatka. Godine staža izračunaju se kao zbroj radnog staža prije zadnjeg zaposlenja i radnog staža između datuma zaposlenja i zadnjeg dana mjeseca obračuna.

#### **Prijevoz na dan:**

- Ako je kod radnika označeno da se izračun prijevoza na dan izračunava iz vrijednosti na mjesec, zatim je to umnožak vrijednosti na mjesec i sati na dan iz postavke podijeljeno s mjesečnim fondom sati.
- Ako je kod radnika označeno da se izračun prijevoza na dan izračunava iz fiksne vrijednosti na mjesec, tada je to iznos Fiksne vrijednosti na mjesec.
- Ako je kod radnika označeno da nema računanja, tada nema iznosa prijevoza na posao.

**Obustave radnika:** ne unosi se jer se automatski izračuna.

**Izdvajanje radnika iz obračuna** – radnika možemo izdvojiti klikom na Briši na pregledu svih radnika obračuna.

Klikom na **Naprijed** dođemo na treći korak obračuna plaća.

## Š**to u**č**ini program?**

Nakon konačnog unosa obračunskih redova kliknemo na **Spremi.** Minimax izračuna cijelu plaću i doda sve potrebne automatske dodatke za koje smo postavke uredili na početku obračuna plaća te pripremi podatke za evidenciju u JOPPD obrascu.